## 定期健康診断の結果の見方

①県立大学ホームページトップの「学生生活」をクリックし 「コンピューターの利用について」をクリック

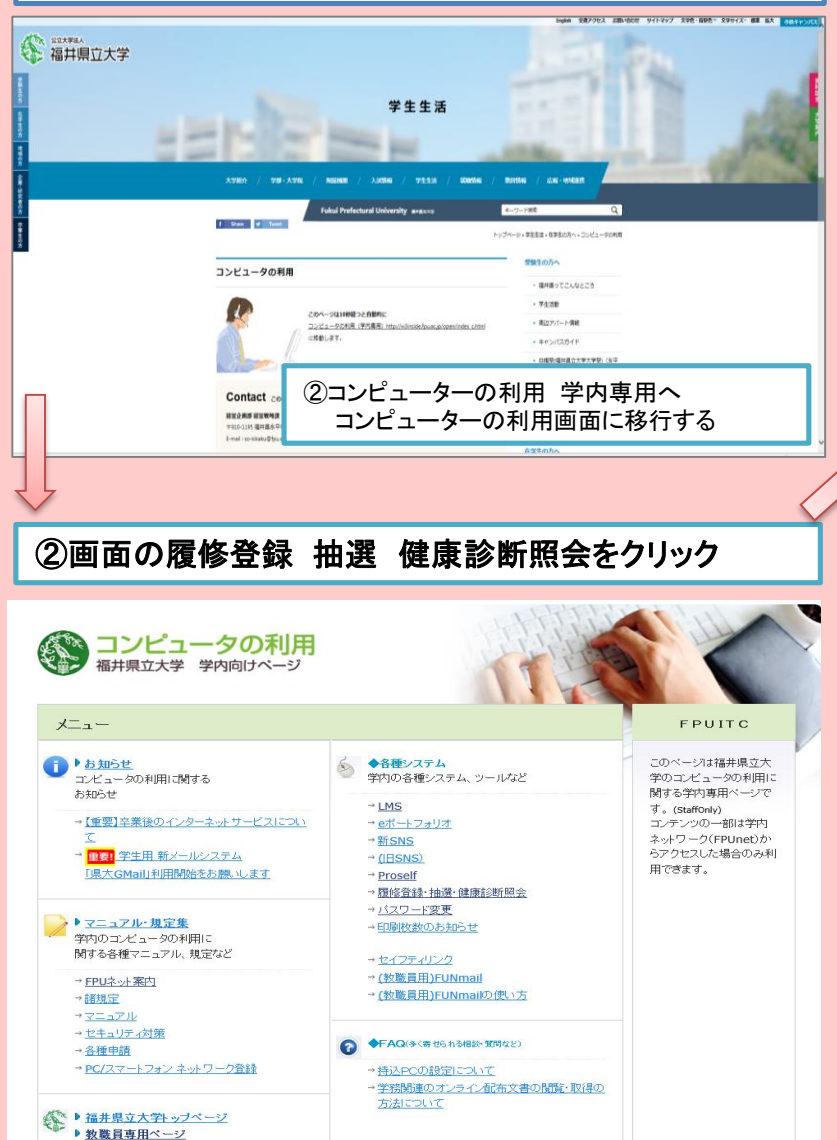

## ③履修申請 健康診断照会ログインをクリック

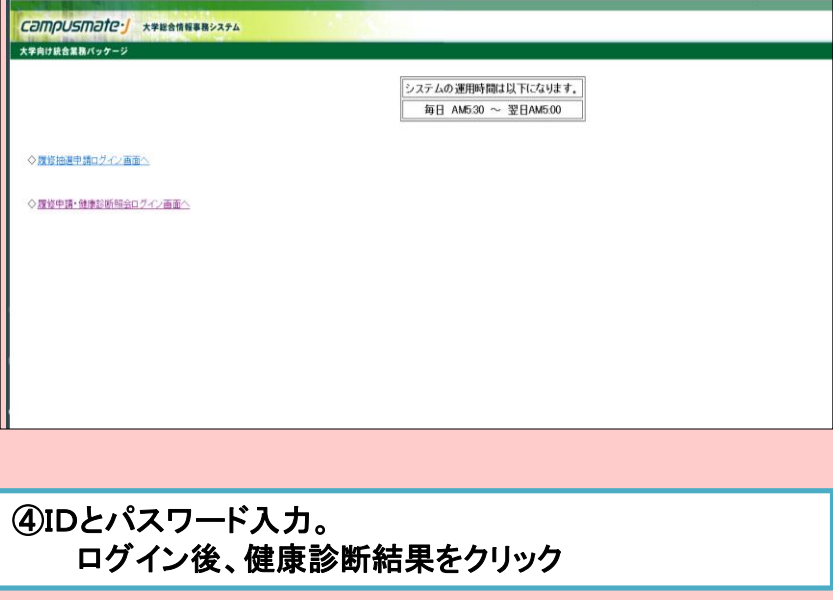

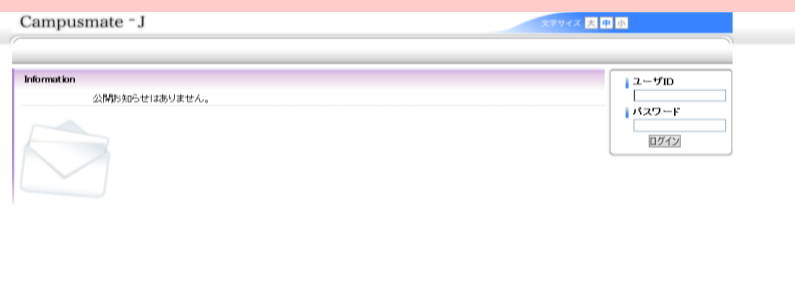

Copyright FUJJTSU LIMITED 2005-2020